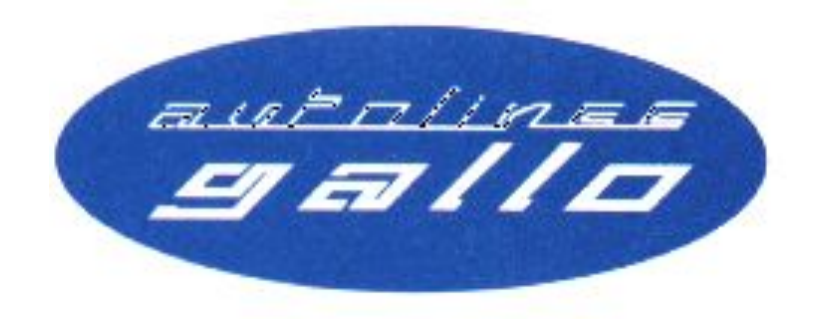

# **CONDIZIONI DI ACQUISTO DEI TITOLI DI VIAGGIO**

**SISTEMA DI PRENOTAZIONE IN VIGORE** 

## *PREMESSA*

#### **CONDIZIONI DI ACQUISTO DEL TITOLO DI VIAGGIO**

Sul biglietto sono riportati la ragione sociale del vettore, il prezzo, la tipologia tariffaria, la località di partenza e quella di arrivo, la data e l'orario della corsa.

Il biglietto deve essere esibito ad ogni richiesta del personale di bordo per il controllo e la obliterazione; il biglietto ha validità per la corsa prenotata, alla partenza deve presentarsi integro e non deteriorato. 

## **I titoli di viaggio smarriti, rubati o deteriorati non sono rimborsabili.**

Resta fermo l'utilizzo del titolo solo per la corsa ivi indicata. La tariffa applicata è quella in vigore al momento dell'acquisto del biglietto con riferimento alla data di partenza. Tutte le corse sono effettuate con prenotazione obbligatoria. Non è valido il titolo di viaggio contraffatto, non integro o comunque reso illeggibile. Il titolo di viaggio è a tutti gli effetti un documento fiscale.

I biglietti non in regola vengono ritirati dopo aver provveduto a contestare l'irregolarità con apposita sanzione amministrativa.

In caso di smarrimento del titolo di viaggio (biglietto o abbonamento), il passeggero è tenuto ad acquistarne uno nuovo.

## La mancata effettuazione del viaggio per causa del viaggiatore non dà diritto né al rimborso né **alla proroga della validità del biglietto.**

Tutte le informazioni riportate nella tabella degli orari e nei depliant pubblicitari sono soggette a variazione, pertanto il passeggero è tenuto a chiederne conferma al momento della prenotazione. . Il programma di esercizio delle linee potrà subire riduzioni di corse nei periodi di Capodanno, Epifania, Pasqua, Pasquetta, 25 Aprile, 1 Maggio, Ferragosto, Natale e Santo Stefano; pertanto gli utenti sono invitati ad accettarsi del programma definitivo adottato in tali periodi al momento della prenotazione.

Ciascun passeggero, in possesso di un regolare titolo di viaggio, ha diritto ad occupare un solo posto a sedere per la corsa cui il titolo fa riferimento. Al momento della prenotazione viene occupato un posto sull'autobus senza indicazione del numero, il passeggero occuperà per il viaggio uno dei posti liberi presenti al momento dell'imbarco.

In caso di mancata convalida del biglietto per malfunzionamento dell'obliteratrice il cliente dovrà darne tempestiva comunicazione al personale di servizio nonché apporre sul titolo orario e data del viaggio;

E' consentito effettuare gratuitamente il cambio dell'orario di una corsa fino a **30 minuti** prima rispetto all'orario della corsa indicati nel titolo di viaggio. Il cambio data è consentito più volte nell'arco della stessa giornata e può essere eseguito sia presso le biglietterie che online sul sito www.autolineegallo.it, o anche tramite smartphone.

Superato il termine di 30 minuti i biglietti non utilizzati dal passeggero non possono in alcun modo essere modificati o rimborsati. La modifica non potrà riguardare né la data del biglietto né la località di partenza/destinazione ma unicamente l'orario del viaggio.

Per l'acquisto di pacchetti di corse, come abbonamenti o carnet di titoli di viaggio, è necessario, dietro pagamento, il rilascio di una tessera di identificazione dell'abbonato che, al momento della richiesta, dovrà fornire una propria fototessera. Su tale tessera, che ha ovviamente natura personale e scadenza annua, sono riportate le informazioni relative ai viaggi dell'utente abbonato (tratta e tipo di abbonamento), comunque sempre modificabili per ogni acquisto.

I cani guida che accompagnano i non vedenti sono trasportati gratuitamente. È ammesso, con il pagamento di un titolo di viaggio ordinario, senza diritto ad occupare il posto, il trasporto di piccoli animali domestici negli appositi trasportini. Il trasportino dovrà essere posizionato tra il sedile e lo schienale della poltrona che precede.

Qualora l'animale arrechi in qualsiasi modo disturbo ai viaggiatori e/o insudici, deteriori l'autobus o provochi in qualunque modo un danno a persone o cose, il proprietario è tenuto al risarcimento del danno relativo, restando l'Azienda libera da qualunque responsabilità al riguardo. I cani di media taglia possono viaggiare, pagando un titolo di viaggio ordinario per il loro trasporto, sotto responsabilità del proprietario. Al passeggero spetta la sorveglianza degli animali trasportati per tutta la durata del trasporto ed è responsabile in via esclusiva per qualsivoglia danno a persone e cose, provocati dal proprio animale.

## *TITOLO DI CORSA SEMPLICE (C.S.)*

L'acquisto di un titolo di *corsa semplice* (C.S.) dovrà contenere le seguenti informazioni:

- la tratta;
- la corsa, intesa come orario disponibile.

L'acquisto di un titolo di viaggio con prenotazione darà diritto all'occupazione di un posto a sedere sulla corsa scelta.

E' consentito effettuare gratuitamente il cambio corsa fino a 30 minuti prima rispetto alla data e all'orario della corsa indicati nel titolo di viaggio. Il cambio corsa è consentito più volte nell'arco della stessa giornata e può essere eseguito sia presso le biglietterie che online sul sito www.saistrasporti.it, o anche tramite smartphone, accedendo dalla sezione Informazioni/Servizi on-line.

## *TITOLO DI ANDATA E RITORNO (A/R)*

L'acquisto di un titolo *andata e ritorno* (A/R) dovrà contenere le seguenti informazioni:

- la tratta:
- le corse, intese come orario della corsa di **ANDATA** e orario della corsa di RITORNO, compatibile con l'orario di arrivo della corsa di andata se ricade nella stessa giornata.

La corsa di RITORNO potrà essere scelta anche per una data successiva a quella di partenza e comunque non oltre 30 giorni dalla data di acquisto.

L'acquisto di un titolo di viaggio con prenotazione darà diritto a un posto a sedere su ciascuna delle corse scelte.

E' consentito effettuare gratuitamente il cambio corsa fino a 30 minuti prima rispetto alla data e all'orario della corsa indicati nel titolo di viaggio. Il cambio corsa è consentito più volte nell'arco della stessa giornata e può essere eseguito sia presso le biglietterie che online sul sul sito www.saistrasporti.it, o anche tramite smartphone, accedendo dalla sezione Informazioni/Servizi on-line.

## *ABBONAMENTI*

Gli abbonamenti possono essere delle seguenti tipologie:

- settimanale 10 corse (5 corse A/R)
- settimanale 12 corse (6 corse A/R)
- mensile 40 corse  $(20 \text{ cores A/R})$
- mensile 50 corse (25 corse A/R)
- mensile  $60$  corse  $(30 \text{ cores A/R})$

L'acquisto di un abbonamento, appartenente a una qualunque delle tipologie di cui sopra, dovrà essere abbinato alla tessera di identificazione dell'abbonato.

L'utente abbonato dovrà indicare i giorni e le corse in cui vorrà viaggiare (per esempio *lunedì*, *martedì, giovedì, venerdì e sabato*); le corse di ritorno saranno direttamente collegate all'orario di arrivo dell'andata.

L'abbonamento stampato indicherà la tratta e l'orario di partenza delle corse scelte per l'andata e per il ritorno giorno per giorno, impegnando per ogni giorno selezionato un posto a sedere per entrambe le corse (vedi illustrazione n. 1).

E' consentito effettuare gratuitamente il cambio corsa fino a 30 minuti prima rispetto alla data e all'orario della corsa indicati nel titolo di viaggio. Il cambio corsa è consentito più volte nell'arco

della stessa giornata e può essere eseguito sia presso le biglietterie che online sul sito www.autolineegallo.it.

*Illustrazione n. 1: esempio di abbonamento settimanale di 10 corse A/R* 

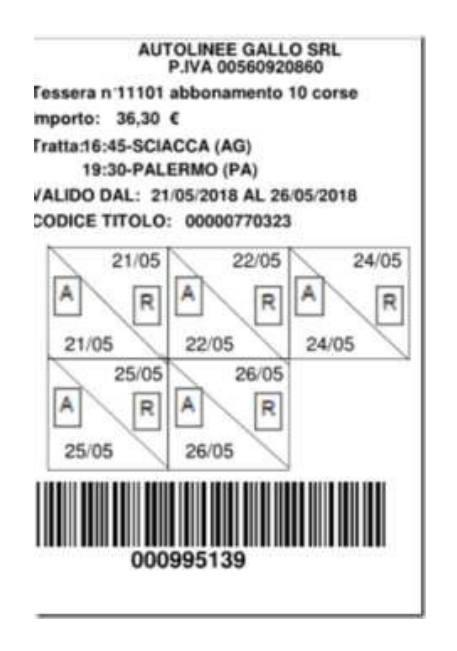

## *CARNET DI TITOLI DI VIAGGIO*

In alternativa agli abbonamenti gli utenti possono acquistare dei carnet di titoli di viaggio, che chiameremo più semplicemente carnet, delle seguente tipologie:

- carnet da 10 corse (5 corse  $A/R$ )
- carnet da 12 corse (6 corse  $A/R$ )

I titoli contenuti nel carnet hanno una validità di 30 giorni, a partire dalla data di acquisto, da utilizzare entro la data di validità dello stesso. Possono essere emessi presso le biglietterie o online sul sito www.autolineegallo.it

## *Acquisto carnet*

Per acquistare un carnet l'utente dovrà comunicare il numero della tessera personale di identificazione (descritta in premessa) e comunicare i seguenti dati:

- *luogo di partenza*
- *luogo di destinazione*
- *numero delle corse da acquistare*

Dovrà fare attenzione ai dati forniti come luoghi di partenza e di destinazione, in quanto saranno utilizzati per la successiva creazione del biglietto.

Le corse contenute in un carnet possono essere convertite in titoli di viaggio (trattasi dell'operazione di *emissione*) presso le biglietterie oppure online sul sito www.autolineegallo.it, comunque entro e non oltre la data di validità indicata sullo stesso.

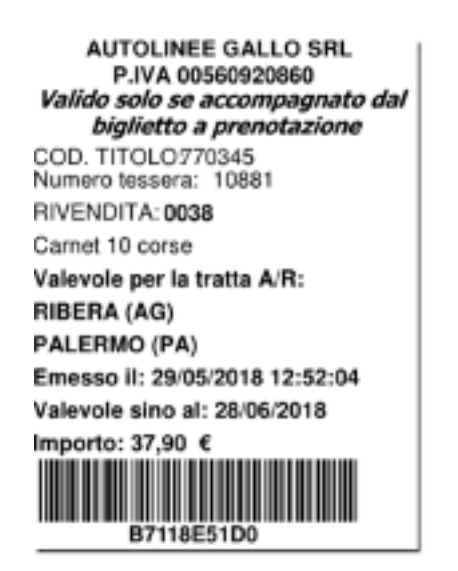

*Illustrazione n. 2: esempio di un carnet di 10 corse* 

Nell'illustrazione n. 2 l'esempio riporta tutti i dati precedentemente descritti, con la clausola "**valido solo se accompagnato dal biglietto a prenotazione**", in quanto esso non è valido per salire a bordo del bus se non accompagnato da un titolo di viaggio regolarmente emesso e da esso generato.

## *Emissione titoli di viaggio da carnet*

Prima di salire a bordo, l'utente in possesso di un carnet dovrà convertire in biglietti validi le corse del carnet acquistato, per meglio dire dovrà emettere da esso il titolo di viaggio. L'emissione del titolo di viaggio da carnet può essere eseguita presso le biglietterie o sul sito www.autolineegallo.it. 

E' consentito effettuare gratuitamente il cambio corsa di un titolo emesso da un carnet fino a 30 **minuti** prima rispetto alla data e all'orario della corsa indicati nel titolo di viaggio. Il cambio corsa è consentito più volte nell'arco della stessa giornata e può essere eseguito sia presso le biglietterie che online sul sito www.autolineegallo.it

## *1 - Emissione titolo da carnet in biglietteria*

Recandosi presso una della nostre biglietterie l'utente dovrà esibire il carnet acquistato. L'operatore della biglietteria procederà alla verifica della validità del carnet tramite immissione del codice a barre e, in caso di corse ancora disponibili, una volta fornitegli data e orari delle corse, emetterà il titolo di viaggio.

Nell'illustarzione n. 3 è riportato il titolo finale da esibire al personale di bordo in cui si può notare l'indicazione dei titoli rimanenti da emettere.

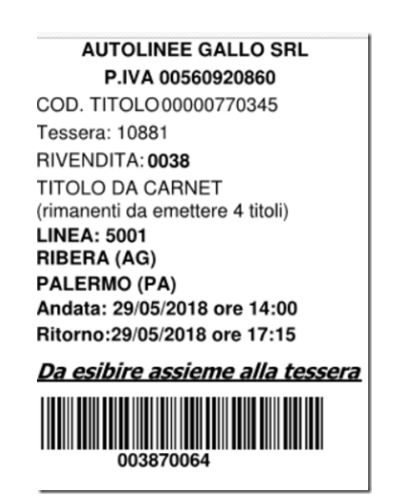

Illustrazione n. 3: esempio di titolo di viaggio emesso da carnet

## *2 - Emissione titolo da carnet online*

L'utente in possesso di un carnet può collegarsi al sito www.autolineegallo.it e cliccare sul link "Prenotazione corse da carnet", si veda illustrazione n. 4.

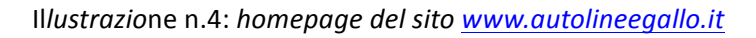

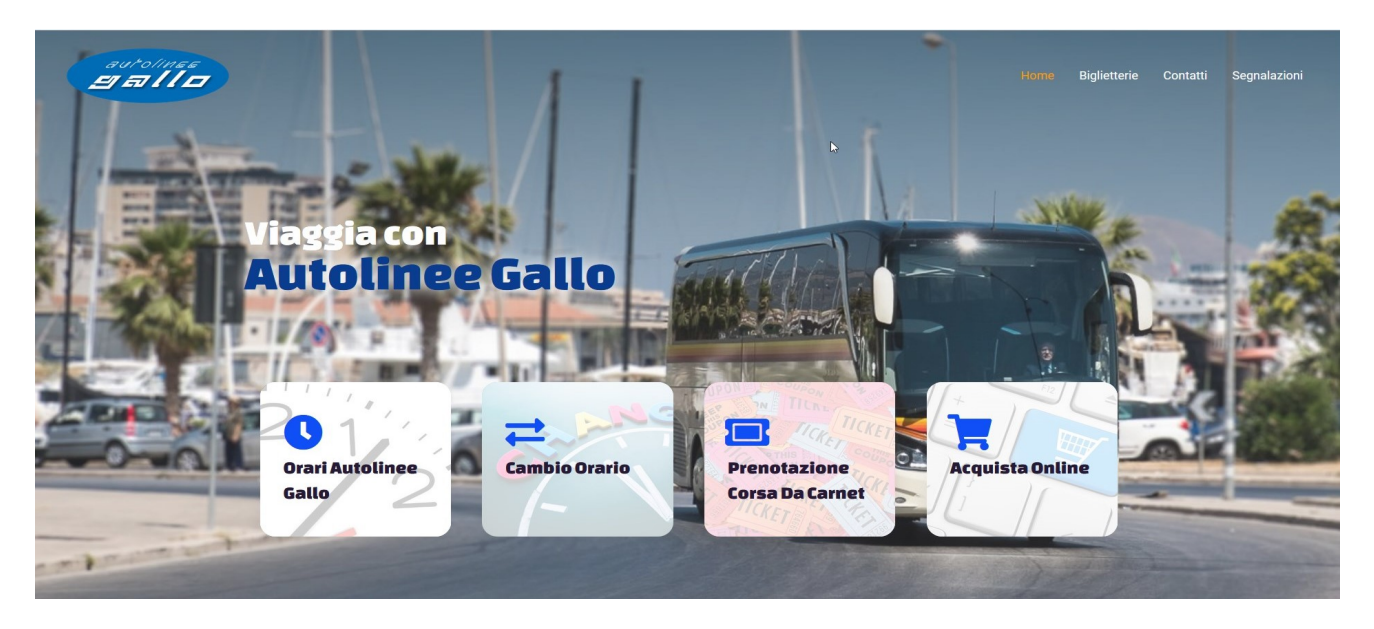

Si apre una nuova finestra in cui bisognerà inserire il **NUMERO DELLA TESSERA** e il valore decimale del **CODICE A BARRE**, entrambi riportati sul carnet acquistato.

Illustrazione n. 5: schermata di accesso per l'emissione titolo da carnet

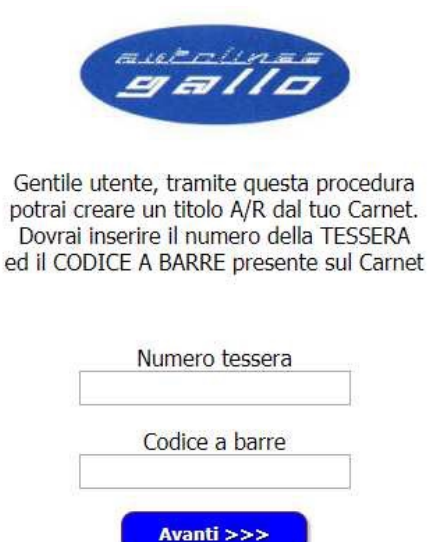

ATTENZIONE! Per evitare tentativi di forzatura, alla decima immissione errata il sistema bloccherà l'accesso dal PC o dallo smartphone con cui si sta effettuando l'operazione per **un'ora.**

Eseguito l'accesso sarà mostrata la pagina di gestione del carnet di titoli che figura nell'illustrazione n. 6.

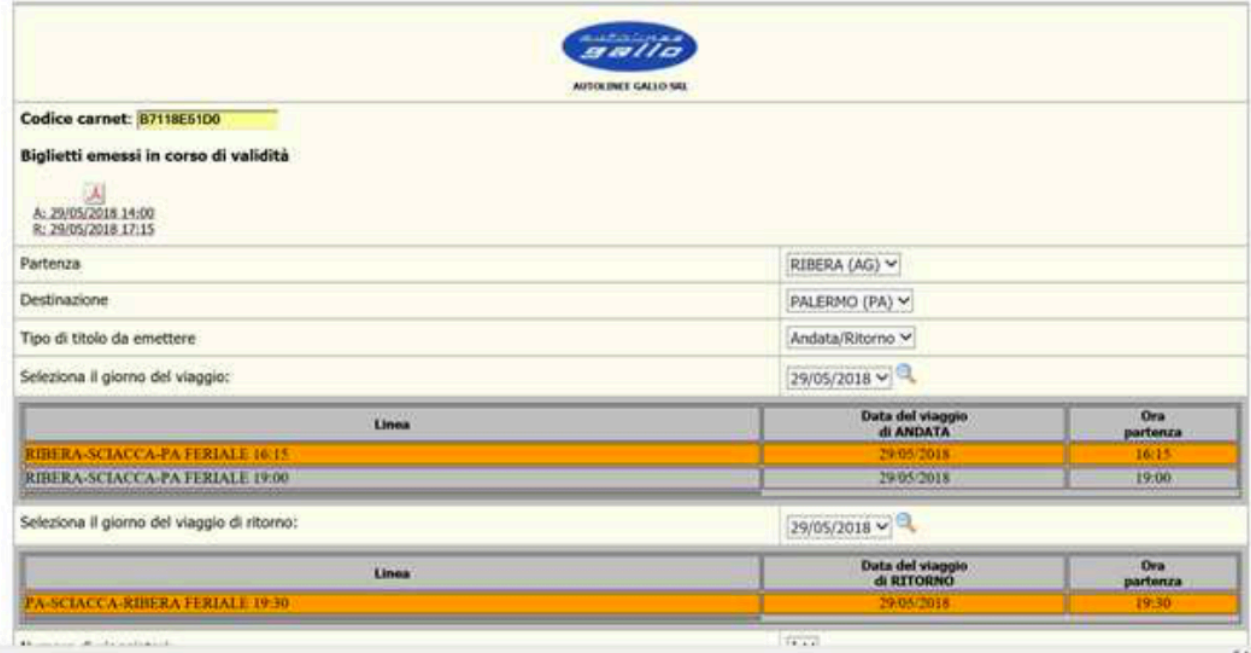

Illustrazione n. 6: pagina di gestione del carnet di titoli

In alto sono riportati i titoli convertiti e ancora in corso di validità, anche quelli convertiti dalle biglietterie, per dare la possibilità all'utente di trovarli e stamparli dopo l'emissione.

Per predisporre il titolo di viaggio ed emetterlo seguire la seguente procedura:

- selezionare la data del viaggio di andata
- fare clic sulla lente di ricerca posizionata accanto per visualizzare le corse disponibili e scegliere quella preferita;
- selezionare la data del viaggio di ritorno;
- fare clic sulla lente di ricerca posizionata accanto per visualizzare le corse disponibili e scegliere quella preferita;
- fare clic sul pulsante "Emetti titolo" per convertire le corse del carnet in titolo di viaggio.

Al termine della procedura di conversione, il titolo apparirà sotto forma di icona nella parte alta della pagina di gestione del carnet nella sezione dei biglietti emessi in corso di validità. Facendo clic sull'icona che lo rappresenta, il biglietto sarà generato in formato "pdf" (vedi illustrazione n. 7) e potrà essere esibito su stampa cartacea o su smartphone al personale di bordo, che ne verificherà la validità. 

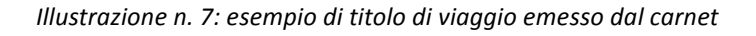

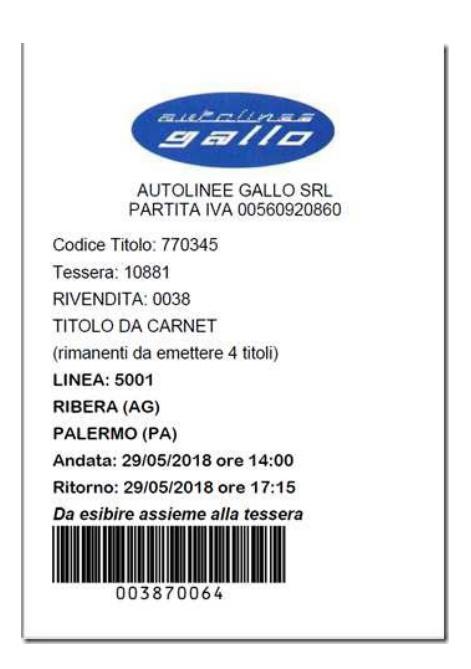

## *CAMBIO ORARIO*

L'utente ha facoltà di cambiare l'orario di partenza di una o più corse che figurano nei biglietti, nei titoli emessi dai carnet e negli abbonamenti.

Il cambio corsa/orario è consentito sino a 30 minuti prima dell'orario di partenza della corsa oggetto del cambio ed è **gratuito**. Può essere eseguito sia in biglietteria che online sul sito www.autolineegallo.it

Il cambio corsa/orario annullerà la prenotazione fatta precedentemente e verrà emessa una nuova prenotazione sulla nuova corsa; verrà altresì rilasciato uno scontrino riportante i dati del titolo su cui è stato fatto il cambio corsa, da presentare a bordo accompagnato dal titolo originario (vedi illustrazione n. 8).

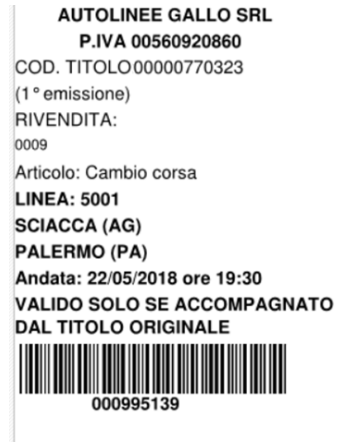

*Illustrazione n. 8: esempio di un titolo di viaggio con cambio corsa*

#### Procedura per il cambio corsa/orario dei biglietti online

La seguente procedura vale per i biglietti C.S. e A/R, per i TITOLI DA CARNET e per TUTTI GLI **ABBONAMENTI**.

Come primo passo bisogna collegarsi al sito www.autolineegallo.it e cliccare sul link "Cambio **orario"** (vedi illustrazione n. 4).

Si aprirà una nuova finestra in cui bisognerà inserire il **NUMERO DEL BIGLIETTO** e il valore decimale del **CODICE A BARRE**, entrambi riportati sul titolo acquistato.

*Illustrazione n. 9: schermata di accesso per la gestione del cambio corsa*

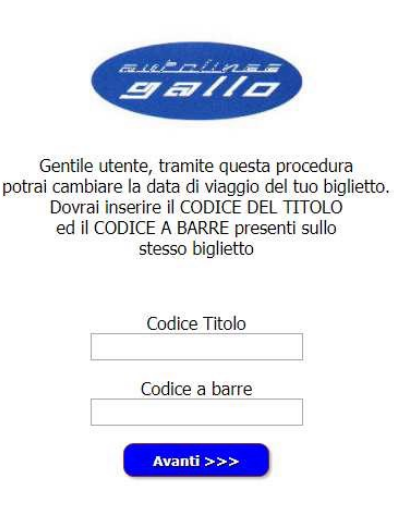

#### **ATTENZIONE! Per evitare tentativi di forzatura, alla decima immissione errata il sistema bloccherà l'accesso dal PC o dallo smartphone con cui si sta effettuando l'operazione per un'ora.**

Eseguito l'accesso sarà mostrata la pagina di gestione del cambio corsa/orario riportata nell'illustrazione n. 10.

*Illustrazione n. 10: pagina di gestione del cambio corsa di un titolo di viaggio*

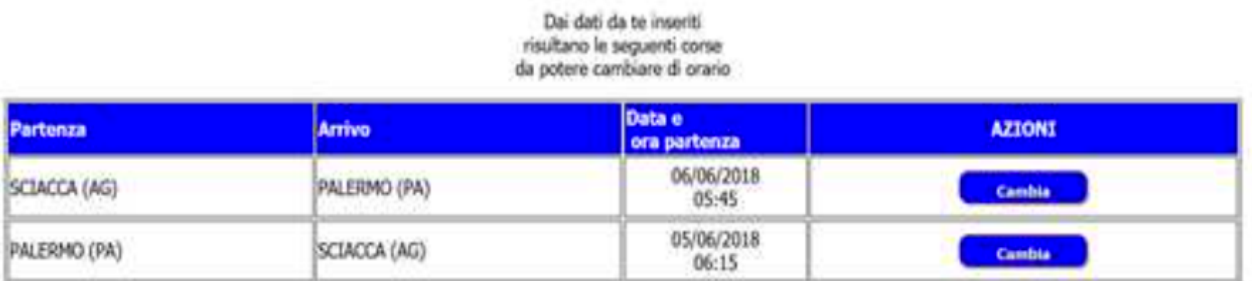

Scegliere la corsa di cui si vuol cambiare l'orario di partenza e fare clic sul pulsante "Cambia". Si visualizzeranno le corse del giorno utilizzabili per il cambio (vedi illustrazione n. 11), quindi si selezionerà quella desiderata.

*Illustrazione n. 11: menu di selezione delle corse per il cambio orario*

Di seguito trovi l'elenco delle corse disponibili su cui potere effettuare il cambio orario NOTA BENE: Se la corsa da te voluta non è presente, significa che non ha posti disponibili

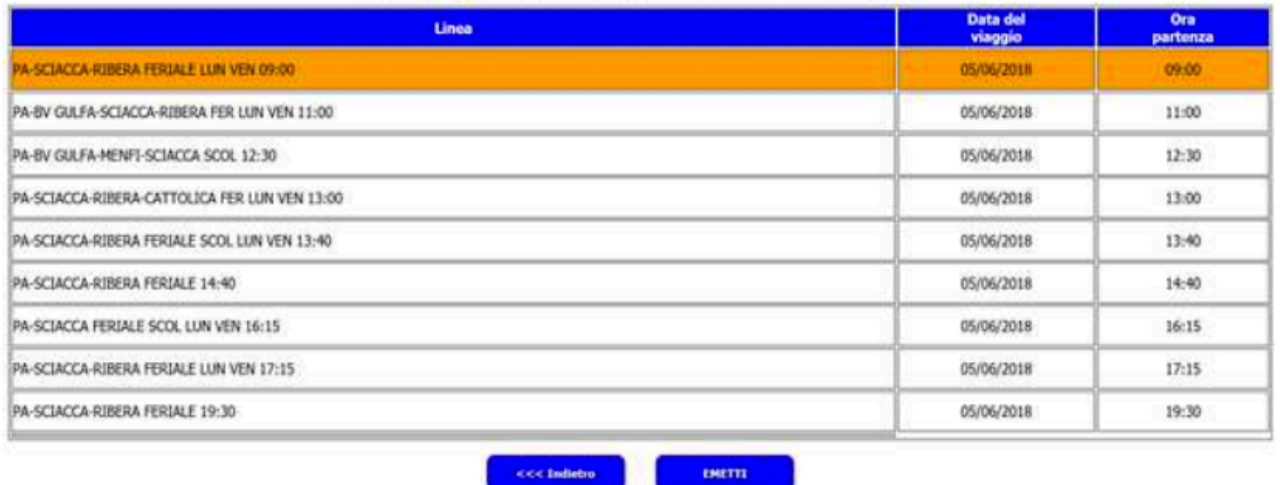

Facendo clic sul pulsante "EMETTI" il sistema effettua il cambio e ritorna alla schermata con l'elenco delle corse acquistate (vedi illustrazione n. 12).

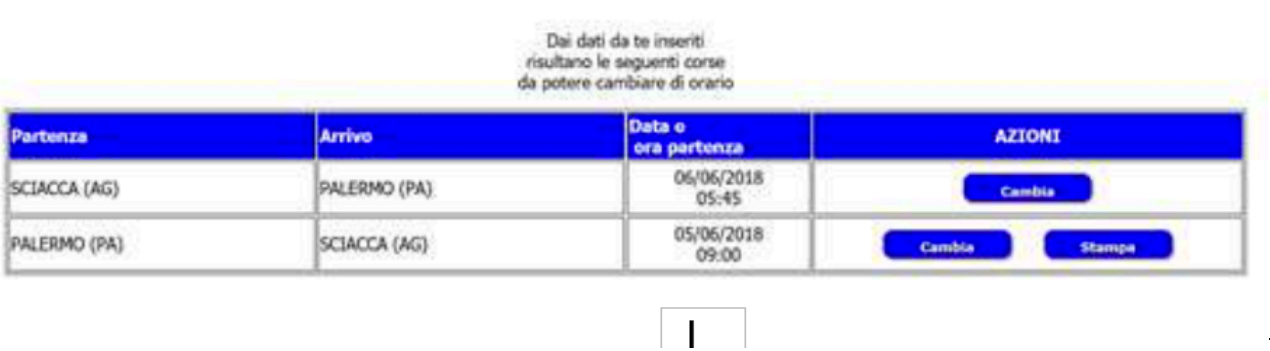

*Illustrazione n.12: schermata con le corse dopo il cambio*

Facendo clic sul pulsante "Cambia" sarà generato il biglietto con il nuovo orario (vedi illustrazione n. 13) che potrà essere esibito al personale di bordo sia su stampa cartacea che su smartphone.

*Illustrazione n.12: esempio titolo generato con il cambio corsa/orario online* 

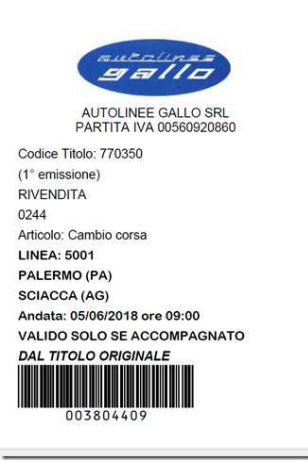